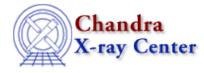

URL: http://cxc.harvard.edu/ciao3.4/ticks.html Last modified: December 2006

AHELP for CIAO 3.4

ticks

Context: chips

Jump to: Description Examples Bugs See Also

#### **Synopsis**

Specifies the spacing of tick marks.

#### **Syntax**

chips> [D #] TICKS [<ticktype>] [<coor>] <interval>

## Description

#### Argument: <coor> Description: axis Options: X, Y Default: both X and Y Argument: D # Description: drawing area number designation Options: integer numbers Default: current drawing area

See the D command for more information about this argument.

Argument: <interval> Description: interval between tick marks Options: real numbers Default: automatically determined Argument: <ticktype> Description: type of grid markings Options: MAJ - major tick marks only MIN - minor tick marks only Default: both MAJ and MIN

CIAO allows some plot attributes to be changed using the ChIPS state object and resource file. See "ahelp chips" for further details.

## Example 1

```
chips> SPLIT 2
chips> D 1 CURVE data/fit.dat
chips> D 2 CURVE data/residuals.dat
chips> D 1 TICKS 1.0
```

The curves are plotted in two drawing areas, then the tick spacing of drawing area 1 is changed to 1.0 for both axes.

#### Example 2

| chips> | D | 2 | TICKS | Х | 2.0 |
|--------|---|---|-------|---|-----|
| chips> | D | 2 | TICKS | Y | 0.5 |

The first command changes the interval between tick marks on the X-axis of drawing area 2 to 2.0. The Y-axis tick marks are changed to have a spacing of 0.5.

# Example 3

| chips><br>chips><br>chips><br>chips><br>chips> | SI | PLI | LT GAP | 0.05 | 5 |     |
|------------------------------------------------|----|-----|--------|------|---|-----|
| chips>                                         | D  | 1   | TICKS  | MIN  | Х | 0.5 |
| chips>                                         | D  | 1   | TICKS  | MAJ  | Y | 0.5 |
| chips>                                         | D  | 2   | TICKS  | MAJ  | Х | 1.0 |
| chips>                                         | D  | 2   | TICKS  | MIN  | Х | 0.5 |

The drawing areas are first separated by a small amount (0.05). The command D 1 TICKS MIN X 0.5 adds minor tick marks with spacing 0.5, to the X-axis of drawing area 1. The interval between the Y-axis major tick marks of that area are then changed to 0.5. Similar commands are applied to drawing area 2.

# Bugs

See the bugs page for ChIPS on the CIAO website for an up-to-date listing of known bugs.

# See Also

chips

axes, drawarea, errs, font, grids, label, levels, limits, line, linear, location, log, relativesize, split, symbol, tickvals, title, xlabel, ylabel, zlabel

The Chandra X–Ray Center (CXC) is operated for NASA by the Smithsonian Astrophysical Observatory. 60 Garden Street, Cambridge, MA 02138 USA. Smithsonian Institution, Copyright © 1998–2006. All rights reserved.

URL: http://cxc.harvard.edu/ciao3.4/ticks.html Last modified: December 2006